**Photoshop 2021 (Version 22.3.1) With Registration Code [32|64bit] [Updated]**

**[Download](http://seachtop.com/antipasto/odsal=UGhvdG9zaG9wIDIwMjEgKFZlcnNpb24gMjIuMy4xKQUGh=dispel=schipper=tendon=ZG93bmxvYWR8TG0zTVd4dE1YeDhNVFkxTmpZd05ESTNOSHg4TWpVNU1IeDhLRTBwSUZkdmNtUndjbVZ6Y3lCYldFMU1VbEJESUZZeUlGQkVSbDA)**

## **Photoshop 2021 (Version 22.3.1) Free Download [Win/Mac] (Latest)**

To start, select View > Image Size to scale the image to your liking. Once you're happy with the dimensions you want, you can skip ahead and start making changes. The steps below are for making a photo look great when you print it. Some of these tips may also be useful for other usage scenarios such as modifying web images for use on a website. 1. Bring down the brightness level (levels) The first and most important step to any image improvement technique is to bring down the brightness level (levels) of the image. Before: After: 2. Brighten up the highlights (Highlights) Next, bring the image to a level that will allow you to make some changes without saturating the image. Before: After: 3. Bring down the brightness of the shadows (Shadows) In this case, the image looks to be too dark in the shadows, so we need to adjust the levels in a way that will allow us to change the shadows without increasing the contrast. Select Image > Adjustments > Levels. Before: After: If your monitor is calibrated, the image should look good in just a few clicks, but if it isn't, you may need to tweak the curve. Here is what you'll see: You'll see a Curves dialog box where you can drag the Curves points left or right to get the results that you want. 4. Separate the light and shadow details (Channels) Next, create a new channel by selecting Layer > New Channel from the menu bar. This will make the image a lot easier to work with and in turn, give us better control over the final result. After creating a new channel, select the Color Picker tool and click on the color that you want to isolate. Then click the color that you want to use as the highlight. Next, you can leave your highlight color in place, or hit Delete to discard it. Next, click the Select button and pull up the drop-down menu and select the Channel mask option. You now have a new channel and can move the channel to its own layer. You can adjust the Channel mask from the original layer that you had made, or you can create a new layer and create a new Channel mask. Before: After: Note: You can increase

#### **Photoshop 2021 (Version 22.3.1) Crack+ Free Download**

One is that Photoshop Elements is built for the Web. Sure, the actual program itself is a desktop application. But it also comes in a Web-based package. That gives you access to more features, such as batch editing, presets, and easy-to-use photo filters for trimming your images or making them look more artistic. It is free to download and install, but it does come with a few limitations. One is that you do not have a lot of editing power. In fact, you have no more editing power than you did in Photoshop. This limitation is one of the reasons why Photoshop Elements tends to have lower ratings than Photoshop when it comes to user reviews. The interface is easy to understand, but users often find it difficult to use Photoshop Elements in ways they use Photoshop in. Photoshop Elements is a very popular app. From home users to hobbyists and professionals, many types of users use this software for their editing needs. A majority of those who use this software are graphic designers and web designers who use Photoshop Elements for web page design. Photoshop Elements allows the web designer to clip images and create rectangular areas to use for other purposes. It is one of the essential tools that professionals use for designing websites and web pages. Adobe Photoshop Elements provides you with everything you need for designing web pages. The features include drawing tools, a range of auto-measuring tools, a drawing tool that lets you crop images, and several image editing features that let you create your own layouts. What's New in Photoshop Elements 16.0.0: 1. The ability to create custom titles for filters. 2. Easier navigation between layers. 3. Improved rendering of thumbnails. Adobe Photoshop Elements allows you to create thumbnails and preview the rest of your work. For website and graphics designers, this is one of the most

important features in the software. Creating thumbnails is easy to do. Photoshop Elements lets you resize and crop images. You can also keep your photos organized. You can use many other kinds of organizing features as well. You can use the software to import from a variety of image formats. If you want to use the software, it is best to use the default options. But if you are new to the software, you may want to learn to use the software by choosing a different image format. There are settings that you can use to create a681f4349e

# **Photoshop 2021 (Version 22.3.1) Crack+**

Q: Custom Exception in Django I have the following class in my django model: class ProductCategory(models.Model): product\_count = models.IntegerField() category\_count = models.IntegerField() I want to force the ProductCategory model to have a certain exception so as to exclude two categories: (INVALID\_PRODUCT\_CATEGORY,) Any ideas? A: Do the following: class ProductCategory(models.Model): product\_count = models.IntegerField(max\_length=255) category\_count = models.IntegerField(max\_length=255, unique=True) class Meta: unique\_together = ( ("product\_count", "category\_count"),) def clean(self, \*args, \*\*kwargs): if not self.category\_count and self.product\_count and not self.category\_count == self.product\_count: raise ProductCategory.DoesNotExist This is from official documentation: When using custom validation the order of validators on the model class is not enforced. The following example can be useful if you want to ensure that two fields in a model are of equal length: class MyModel(models.Model): myfield1 = models.CharField(max\_length=100) myfield2 = models.CharField(max length=100) # Custom validation for checking that myfield1 is of equal length as # myfield2 def clean(self): length1 = self.myfield1.length length2 = self.myfield2.length

# **What's New In?**

\*\*Peak-area ratios of Isoleucine in plasma samples from female Sprague Dawley rats.\*\* Peak area ratios of Isoleucine from plasma samples (n = 6) were calculated based on the peak area of the m/z = 197.11, which represents the internal standard. Ratios were compared between the negative control (NC) and the remaining treatment groups (3 mg/kg, 9 mg/kg and 18 mg/kg) using two-way analysis of variance (ANOVA) with Sidak's multiple comparisons test. No significant differences were found among the NC group and the three treatment groups. (Bars represent the mean  $\pm$  SD of the mean,  $\rightarrow$   $\rightarrow$ 

## **System Requirements For Photoshop 2021 (Version 22.3.1):**

Windows 7 512 MB RAM 1024x768 screen resolution 128 MB VGA card 5% of the game disk space How to Install: How to install the game itself? There are two methods, you can either use the MSI installer, which is easy and automatic, or use WINE. I recommend the WINE method because it's more flexible. How to install the game with WINE? You can use a tutorial on the web to install the game, or you can follow the guide that I've

Related links:

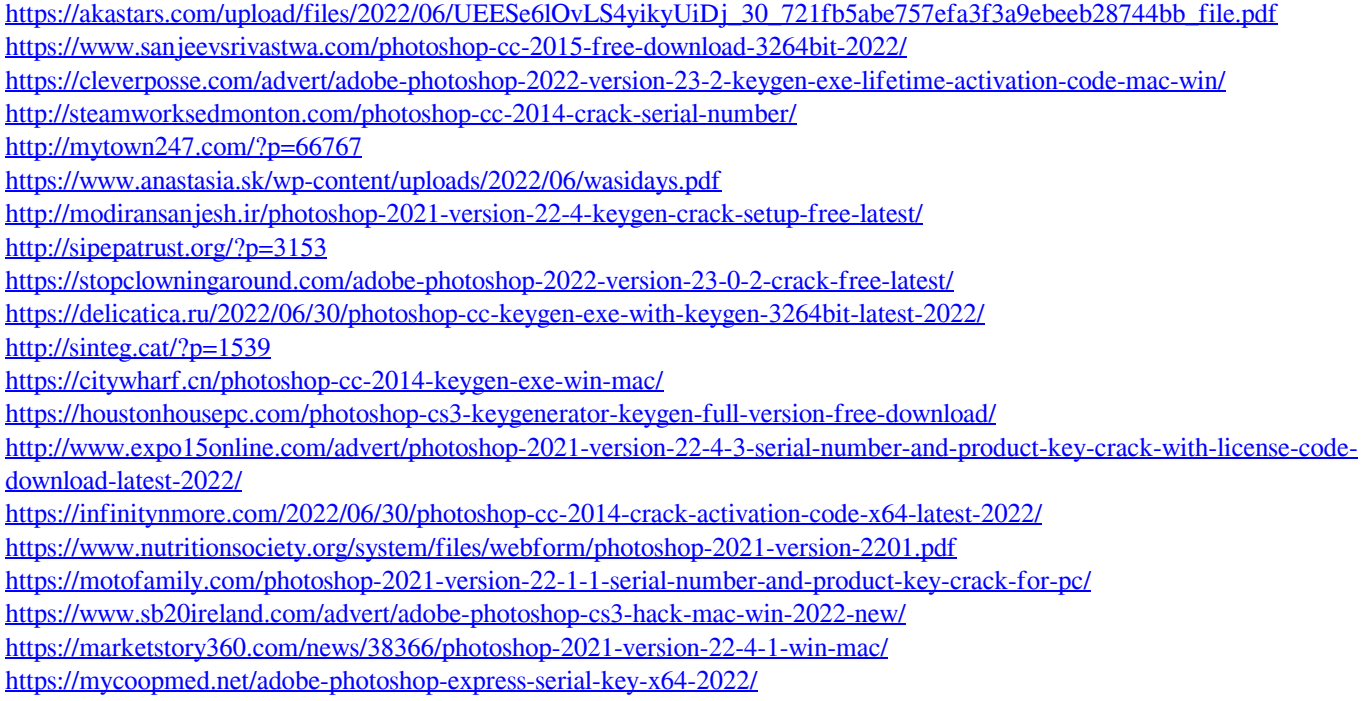